## WiFi LINK FOR PS3&PSP&NDS&Wii Network User Manual

## WiFi LINK USB Wireless Network Card Installation and Setup

1. Install the CD driver first, and follow up the instructions. (Notice: Please DO NOT plug WiFi LINK USB wireless network card to USB port now)

2. Plug WiFi LINK USB wireless network card to the USB port, the computer will start up WiFi LINK automatically.

3. Find out a WL icon at the right down corner of the screen, then the WiFi LINK setting window will be open by double-click.

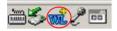

## 4. Choose "Access Point" as the Mode in the red circle

| WL Vireless LAN Configur                     | ration Tool Plus                                                                                    |               |
|----------------------------------------------|----------------------------------------------------------------------------------------------------|---------------|
| Network Adapter:                             | Mode: A                                                                                             | ccess Point 🖀 |
| Connect Station List:<br>Station MAC Address | Current Network Setting<br>Channel: 6<br>SSID: WLAN_AP<br>WEP: Disable<br>Tx Power: Level 0<br>More | e Settina     |
| Tx Frame: 74                                 | Rx Frame: 0                                                                                         | ŴĹ            |

5. Click "More Setting...", and please refer to the settings as below. (Notice: "Bridge Adapter" should be your PC network card address!)

| cess Point Sett                                          | ing                                                                                                    | 2       |
|----------------------------------------------------------|----------------------------------------------------------------------------------------------------|---------|
| -General Conn                                            | ection Setting                                                                                                    | ((=))   |
| Wireless Mode                                            | 802.11b+g Mixed Mode                                                                                                    |         |
| Channel                                                  | 6 💌                                                                                                    |         |
| SSID                                                     | WLAN_AP                                                                                                    |         |
|                                                          | F Hide SSID                                                                                                    |         |
|                                                          | Level 0 (Maximum Power) V                                                                                                    | ne      |
| Authentication                                           | Open System                                                                                                    |         |
|                                                          | Open System                                                                                                    |         |
| Authentication<br>WEP<br>Fragment                        | Open System       Disable   Setting                                                                                                  | Disable |
| Authentication<br>WEP                                    | Open System                                                                                                    | Disable |
| Authentication<br>WEP<br>Fragment                        | Open System       Disable   Setting                                                                                                  | Disable |
| Authentication<br>WEP<br>Fragment<br>RTS/CTS             | Open System       Disable       Setting       Indicate and the setting       Indicate and the setting       Indicate and the setting | Disable |
| Authentication<br>WEP<br>Fragment<br>RTS/CTS<br>Preamble | Open System       Disable       Setting       Indicate the setting       Indicate the setting       Filter:                          | Disable |

6. Begins to set your PS3/PSP/NDS/Wii console now, if you can find out a relevant serial number in the Station MAC Address, it means PS3, PSP, NDS or Wii has been discovered in this computer. Then you can enjoy the wireless internet surf with PS3/PSP/NDS/Wii and your favorite PS3,NDS and Wii online games.

| w <mark>i Vireless LAN Config</mark> u                            | uration Tool Plus                                                                           |              |
|-------------------------------------------------------------------|---------------------------------------------------------------------------------------------|--------------|
| Network Adapter:                                                  | Mode: Ac                                                                                    | cess Point 2 |
| Connect Station List:<br>Station MAC Address<br>00 16 56 25 AC 91 | Current Network Setting<br>Channel: 6<br>SSID: WLAN_AP<br>WEP: Disable<br>Tx Power: Level 0 |              |
| Tx Frame: 86                                                      | Rx Frame: 8                                                                                 | Setting      |